# WAAS - Optimalisatie voor probleemoplossing I

## Hoofdstuk: Optimalisatie voor probleemoplossing

Dit artikel beschrijft hoe u problemen met de fundamentele optimalisatie kunt oplossen.

Inh Ho <u>De</u> <u>Vo</u> Op <u>To</u> <u>Pro</u> <u>Pro</u> <u>Pro</u> <u>Pro</u> <u>Pro</u> <u>Pro</u> <u>Vic</u> <u>Pro</u> <u>Vo</u> <u>WC</u> <u>Ap</u> <u>Pro</u> <u>har</u> <u>Pro</u> <u>Pro</u> <u>Pro</u> <u>NA</u>

## Inhoud

- 1 TFO-probleemoplossing
- 2 DRE-probleemoplossing

Basis WAAS-optimalisaties zijn TCP-stroomoptimalisatie (TFO), gegevensredundantie-eliminatie (DRE) en persistente Lempel-Ziv (LZ)-compressie. Ì

## TFO-probleemoplossing

Het aantal TCP-verbindingen, hun status en dispositie kan een indicatie van de gezondheid van het WAAS-systeem op een specifieke locatie geven. Een gezond systeem zal een groot aantal verbindingen vertonen, waarvan een aanzienlijk groot deel normaal gesloten zal zijn. De opdracht weergeven geeft een indicatie van het volume, de status en de aanleg van verbindingen tussen een bepaald WAAS-apparaat en andere apparaten in het netwerk.

U kunt globale TFO-statistieken bekijken door de opdracht Show statistics voor details als volgt te gebruiken:

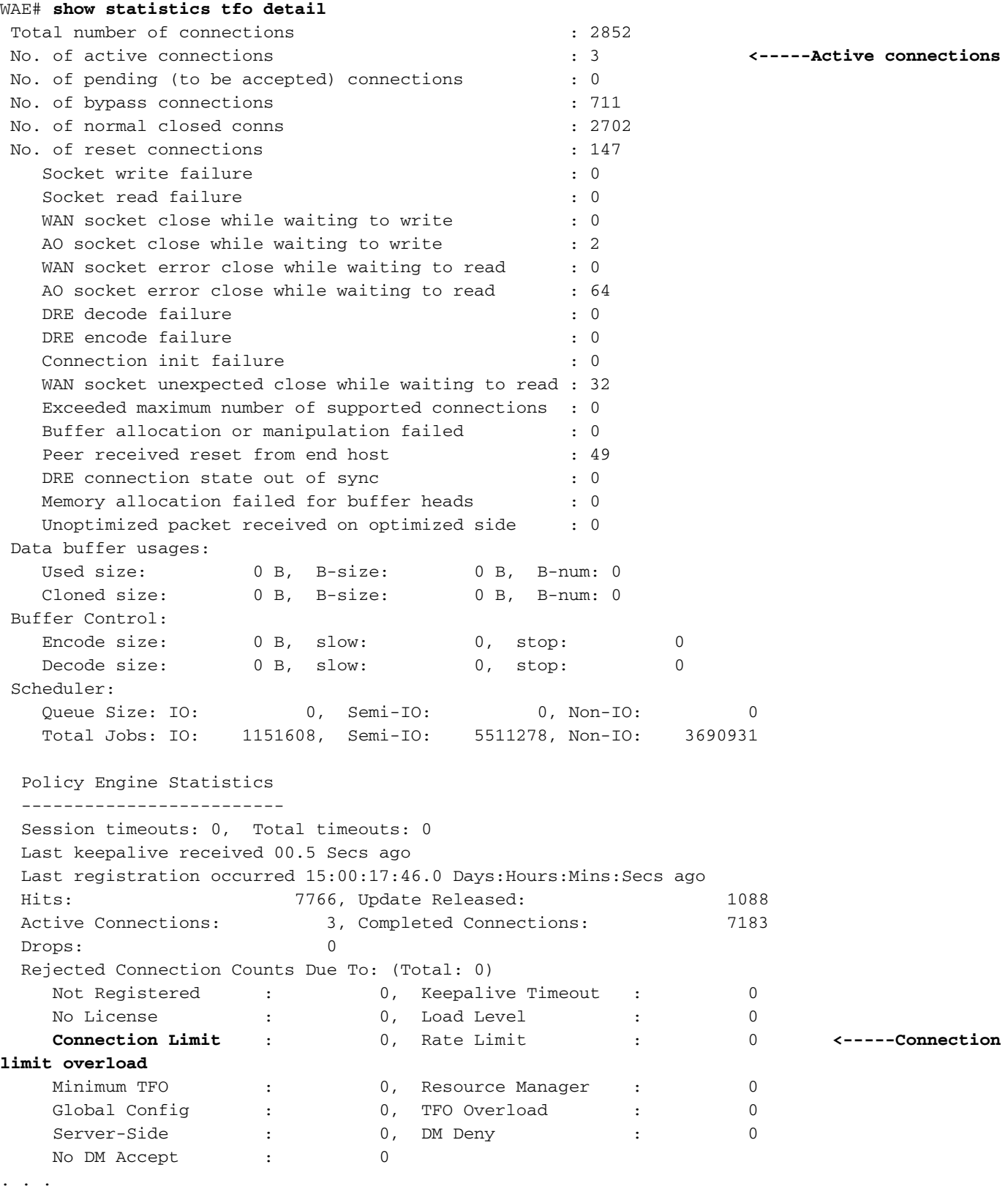

Het veld Aantal actieve verbindingen meldt het aantal verbindingen dat op dit moment wordt geoptimaliseerd.

In het gedeelte Policy Engine Statistics van de output laat de sectie Verworpen Connection Counts zien om verschillende redenen waarom verbindingen zijn verworpen. De teller van de verbindingsgrens meldt het aantal keren dat een verbinding is verworpen omdat het maximum aantal geoptimaliseerde verbindingen is overschreden. Als je hier een hoog aantal ziet, moet je bekijken of er sprake is van overbelasting. Zie het artikel [Problemen oplossen en](troubleshooting_overload_conditions.html) [Overloadvoorwaarden](troubleshooting_overload_conditions.html) voor meer informatie.

Daarnaast wordt TFO-optimalisatie voor verbindingen die van andere AO's worden afgedrukt, omdat ze het verkeer niet kunnen optimaliseren, verwerkt door de generieke AO, die valt onder het artikel [Problemen oplossen door de generieke AO](troubleshooting_the_generic_ao.html).

U kunt TFO verbindingsstatistieken bekijken door de opdracht Spraakstatistieken te gebruiken. Zie het gedeelte ["De geoptimaliseerde TCP-verbindingen controleren"](troubleshooting_overload_conditions.html#Checking_the_Optimized_TCP_Connections) voor meer informatie over het gebruik van deze opdracht in het artikel Voorwaarden voor overbelasting van probleemoplossing.  $\overline{a}$ 

## DRE-probleemoplossing

Wanneer een versnelling van de toepassing wordt verwacht maar niet wordt waargenomen, controleert u of de juiste optimalisaties worden toegepast op de verkeersstroom en of de DRE cache de grootte van het geoptimaliseerde verkeer op de juiste wijze vermindert.

Beleidsindexkaarten voor de optimalisatie van DRE en LZ omvatten:

- DROOG + LZ (volledig): beleidsmatige toepassingskaart, andere optimaal
- Alleen DROGEN: beleidsmatige toepassingskaart andere optimale DRE ja compressie geen
- Alleen LZ: beleidsmatige toepassingskaart, andere optimale DRE zonder compressie LZ
- TFO-doorgifte: beleidsmatige toepassingskaart andere doorvoerweg

Onder verschillende omstandigheden kunnen de modi DRE en/of LZ niet op een verbinding worden toegepast, ook al is het zo ingesteld:

- Initialisatie van caches is gestart
- I/O-fouten op schijf
- Laag geheugen
- De data zijn niet samendrukbaar of de winst is te klein
- Gegevens worden versleuteld zodat ze niet worden herhaald door byte-sequenties
- Berichten zijn te klein om van compressie te profiteren

Opmerking: Onder alle bovenstaande voorwaarden zal de opdracht voor de verbinding van showstatistieken de versnelling van "TDL" rapporteren voor verbindingen waar dit het onderhandeld beleid was. Als u kijkt naar de hoeveelheid DRE- of LZ-passeerverkeer, dan weet u of DRE- of LZ-optimalisaties daadwerkelijk zijn toegepast. Gebruik de opdracht Show statistics Connection-id, zoals later beschreven, en kijk naar de DRE-encodenummers om te zien of de DRE of LZ-verhouding bijna 0% is en het meeste verkeer wordt omzeild. De eerste drie voorwaarden worden gerapporteerd door het veld "Voorbijvoegsel coderen vanwege" en de laatste drie voorwaarden resulteren uit het verkeersgegevenspatroon en worden administratief verwerkt in de gerapporteerde DRE- en LZ-ratio's.

U kunt de statistieken voor een specifieke verbinding bekijken om te bepalen welke basale optimalisaties werden geconfigureerd, onderhandeld met de peer, en toegepast door de opdracht showstatistieken verbinding-id te gebruiken. Eerst moet u de verbinding-ID voor een bepaalde verbinding bepalen met behulp van de opdracht Koppeling tonen, als volgt:

#### WAE#**show stat conn**

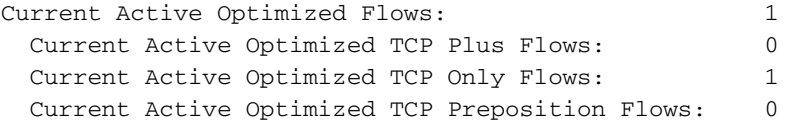

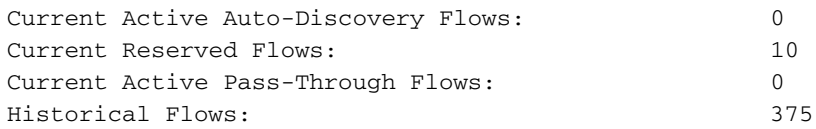

D:DRE,L:LZ,T:TCP Optimization RR:Total Reduction Ratio A:AOIM,C:CIFS,E:EPM,G:GENERIC,H:HTTP,M:MAPI,N:NFS,S:SSL,V:VIDEO

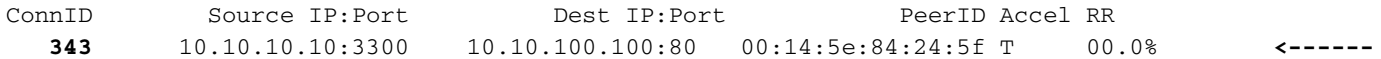

U vindt de verbinding-ID's voor elke verbinding die aan het einde van de uitvoer wordt vermeld. Om de statistieken voor een specifieke verbinding te bekijken, gebruikt u de opdracht van de tonen statistiek verbinding niet-id, als volgt:

#### WAE# **sh stat connection conn-id 343**

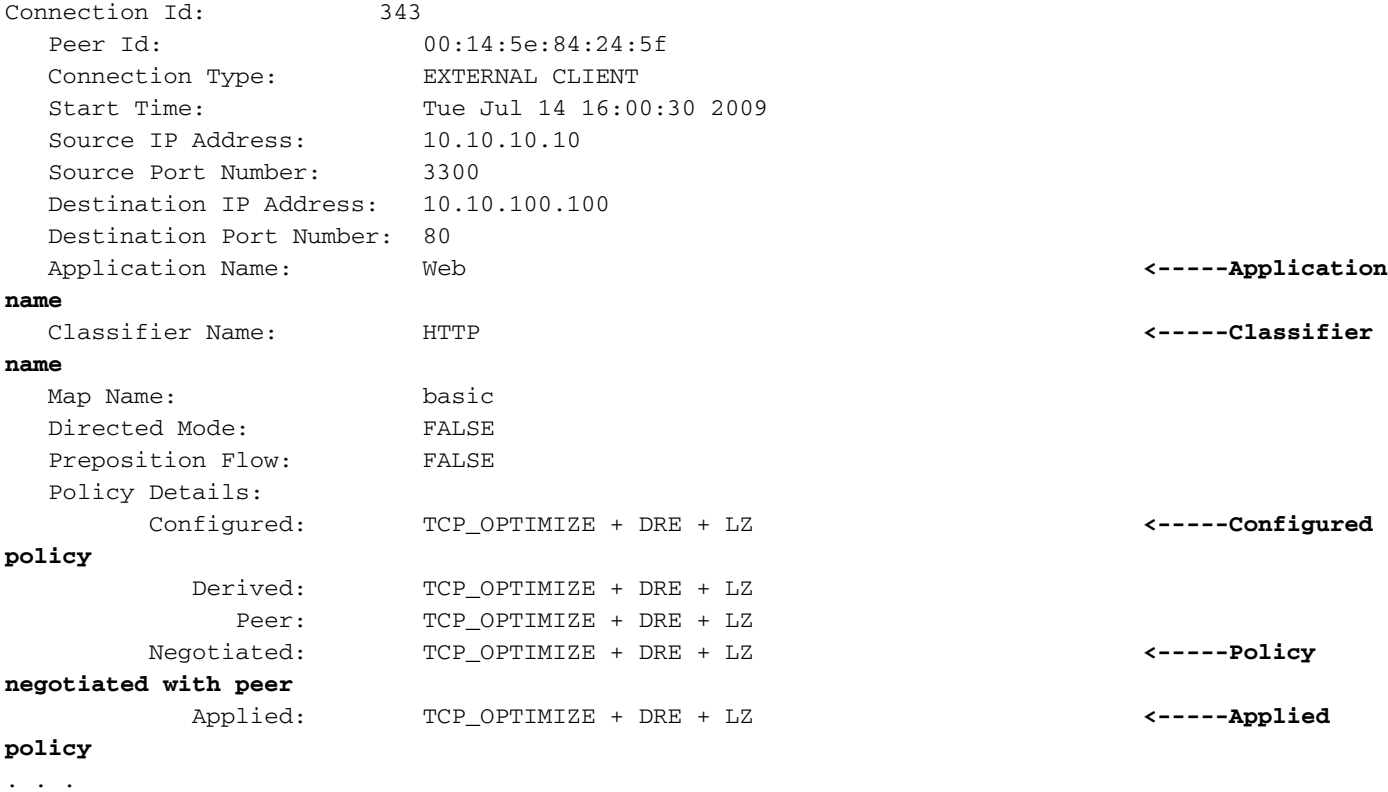

De velden Naam en Classifier van toepassing vertellen u de toepassing en classificator die op deze verbinding van toepassing is.

Het optimaliseringsbeleid wordt beschreven in de sectie Gegevens over het beleid. Als het beleid dat is ingesteld en toegepast niet overeenkomt, betekent dit dat u één beleid hebt ingesteld voor dit type verbinding, maar dat er een ander beleid is toegepast. Dit kan resulteren uit het neerzetten, verkeerd configureren of overladen peer. Controleer de peer WAE en de configuratie ervan.

Het volgende uitvoergedeelte toont DRE-encode/decodegerelateerde statistieken waaronder het aantal berichten, hoeveel DROOG was toegepast, LZ was toegepast of niet-gebruikte DRE en LZ:

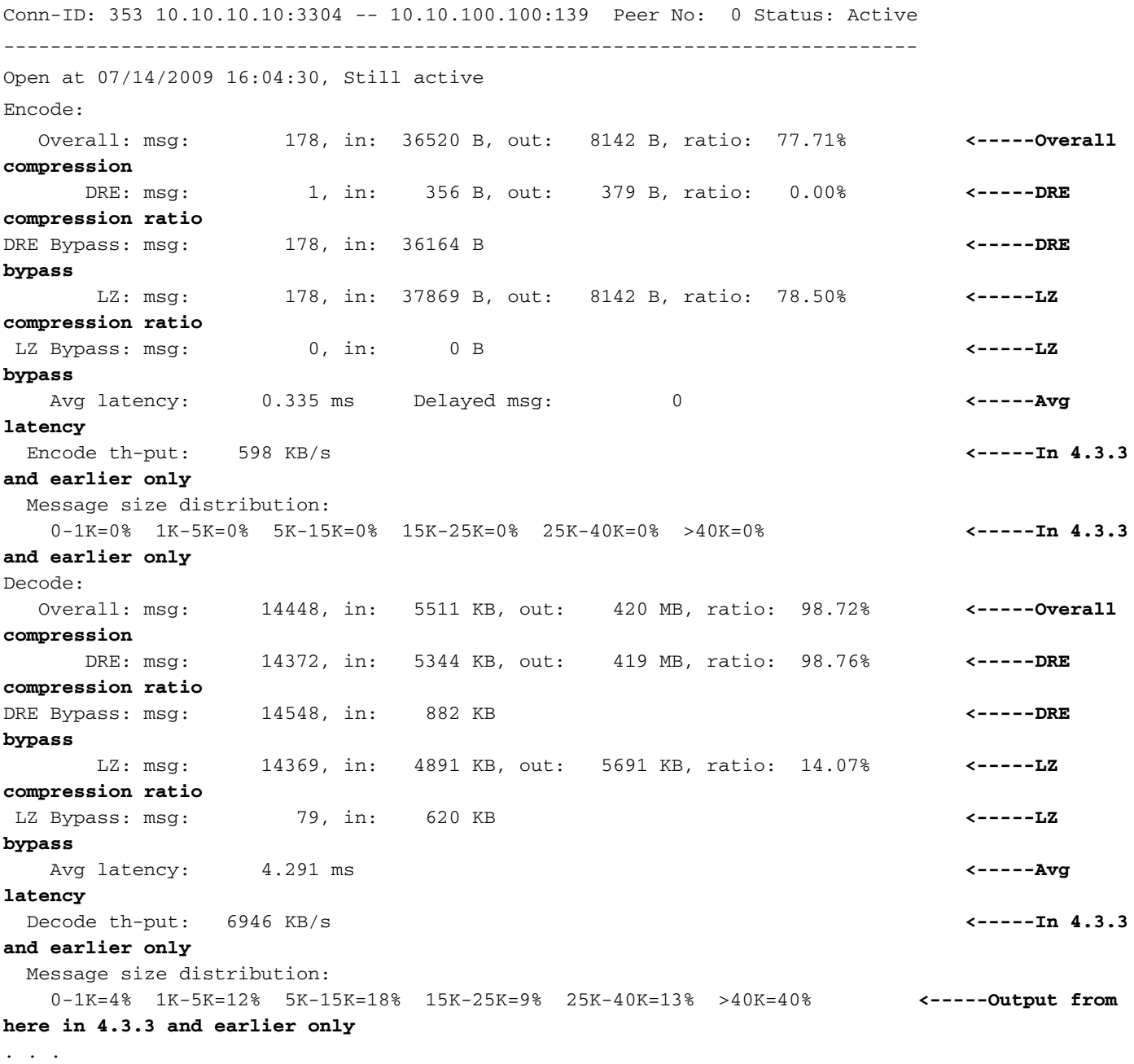

De volgende statistieken worden in het bovenstaande voorbeeld voor zowel codering als decodering gemarkeerd:

- Totale verhouding de algemene compressieverhouding voor de gegevens, inclusief DRE en  $LZ$
- DRE-ratio de compressieverhouding omdat alleen DRE voorkomt
- DRE Bypass het aantal berichten en bytes dat Bypasseerde DRE
- LZ-verhouding de compressieverhouding ten gevolge van alleen LZ
- LZ Bypass het aantal berichten en bytes dat LZ overwon
- Gemiddelde latentie de gemiddelde vertraging voor de encodering- of decodewerking

Als u veel omzeilingsverkeer ziet, is de DRE-compressieverhouding kleiner dan verwacht. Het kan zijn door versleuteld verkeer, kleine berichten of anderszins onsamendrukbare gegevens. U kunt contact opnemen met TAC voor meer informatie over de probleemoplossing.

Als u een grote hoeveelheid LZ-passeerverkeer ziet, kan dit te wijten zijn aan een grote hoeveelheid versleuteld verkeer dat over het algemeen niet samendrukbaar is.

De gemiddelde latentienummers kunnen nuttig zijn voor het zuiveren van een doorvoerprobleem. Afhankelijk van het platform, zijn zowel de encode als de decodegemiddelde latentie gewoonlijk in de enkele cijfers van ms. Als gebruikers een lage doorvoersnelheid hebben en een of beide cijfers hoger zijn, duidt dit een probleem aan met codering of decodering, over het algemeen aan de zijkant met de hogere vertraging.

Het kan handig zijn om de DRE statistische gegevens te bekijken zoals de oudste bruikbare gegevens, cachegrootte, percentage cache, gebruikte haktabel RAM, enzovoort door gebruik van de opdracht toonstatistieken details, als volgt:

```
WAE# sh stat dre detail
Cache:
   Status: Usable, Oldest Data (age): 10h <-----Cache age
    Total usable disk size: 311295 MB, Used: 0.32% <-----Percent cache used
     Hash table RAM size: 1204 MB, Used: 0.00% <-----Output from here is in
4.3.3 and earlier only
. . .
```
Als u geen belangrijke DRE-compressie ziet, kan dit zijn omdat het DRE-cache niet genoeg gegevens bevat. Controleer of de cachetijd klein is en minder dan 100 procent van de cachegeheugen wordt gebruikt, wat deze situatie zou aangeven. De compressieverhouding zou moeten verbeteren aangezien het cache vult met meer gegevens. Als 100% van de cache wordt gebruikt en de cachetijd kort is, geeft dit aan dat de WAE ondermaats kan zijn en niet in staat is om het verkeersvolume te verwerken.

Als u geen belangrijke DRE-compressie ziet, bekijkt u de Nack/R-tx-tellers in het volgende gedeelte van de opdrachtoutput:

```
Connection details:
 Chunks: encoded 398832, decoded 269475, anchor(forced) 43917(9407) <-----In 4.3.3 and
earlier only
 Total number of processed messges: 28229 <-----In 4.3.3 and
earlier only
  num_used_block per msg: 0.053597 <-----In 4.3.3 and
earlier only
 Ack: msg 18088, size 92509 B <-----In 4.3.3 and
earlier only
 Encode bypass due to: <-----Encode bypass
reasons
    remote cache initialization: messages: 1, size: 120 B 
    last partial chunk: chunks: 482, size: 97011 B 
    skipped frame header: messages: 5692, size: 703 KB
 Nacks: total 0 <-----Nacks
 R-tx: total 0 <-----Retransmits
 Encode LZ latency: 0.133 ms per msg
 Decode LZ latency: 0.096 ms per msg
 . . .
```
De Nacks en R-tx tellers moeten in het algemeen laag zijn in verhouding tot het verkeersvolume. Zo is er bijvoorbeeld ongeveer 1 per 100 MB van het oorspronkelijke (niet-geoptimaliseerde) verkeer. Als u aanzienlijk hogere aantallen ziet, kan het een DRE cache-synchronisatieprobleem aangeven. Gebruik de opdracht cache-opdracht om de DRE-cache op alle apparaten te verwijderen of neem contact op met TAC.

De tellers van de omloop van de code melden het aantal bytes die om verschillende redenen

worden gepasseerd. Dit kan u helpen bepalen wat bypass-verkeer veroorzaakt (anders dan een niet-optimaal gegevenspatroon).

Het is soms behulpzaam om de aangesloten en actieve peer WAEs te identificeren en naar peer statistieken te kijken, die u kunt doen met de show statistics per dre opdracht als volgt:

```
WAE# sh stat peer dre
Current number of connected peers: 1
Current number of active peers: 1
Current number of degrade peers: 0
Maximum number of connected peers: 1
Maximum number of active peers: 1
Maximum number of degraded peers: 0
Active peer details:
Peer-No : 0 Context: 65027
Peer-ID : 00:14:5e:95:4a:b5
Hostname: wae7.example.com <-----Peer hostname
------------------------------------------------------------------------------
Cache: Used disk: 544 MB, Age: 14d23h <-----Peer cache details
in 4.3.3 and earlier only
Cache: Used disk: 544 MB <-----Peer cache details
in 4.4.1 and later only
Peer version: 0.4 <-----
Ack-queue size: 38867 KB |
Buffer surge control: | <---In 4.3.3 and
earlier only
 Delay: avg-size 0 B, conn: 0, flush: 0 |
 Agg-ft: avg-size 20902 B, conn: 388, flush: 0 |
 remote low-buff: 0, received flush: 0 <-----
Connections: Total (cumulative): 3226861, Active: 597
Concurrent Connections (Last 2 min): max 593, avg 575
. . .
```
Andere output van deze opdracht toont de encode en decodestatistieken gelijkend op een individuele verbinding.